# **豊中市 マチカネポイントアプリ 利用者向けマニュアル 【ダウンロード~新規登録】**

**※最新版のマニュアルについては下記HPからご覧ください** https://toyonaka.yomsubi.com/

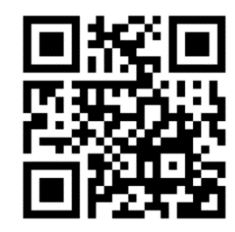

2023年7月

**Confidential** 

## **マチカネポイントアプリの ダウンロード~新規登録方法**

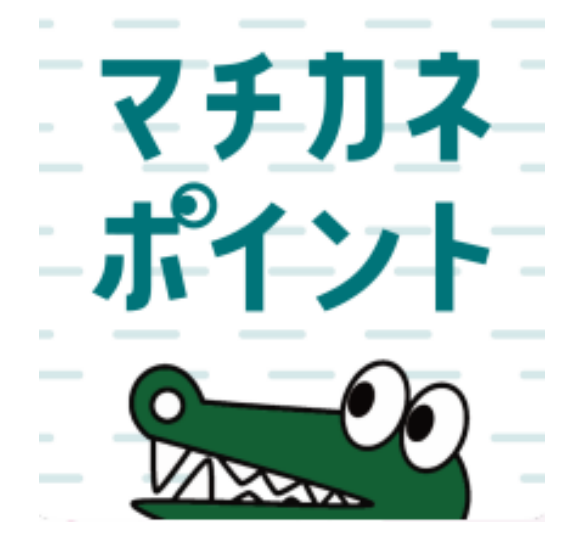

### **アプリはGoogle Play Store/App Storeよりダウンロードできます**

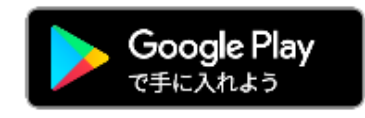

**Android でのご利用 (Google Play Store)** →P4をご参照ください

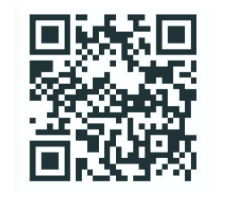

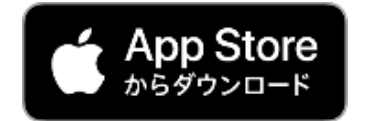

**iPhone でのご利用 (App Store)** →P5をご参照ください

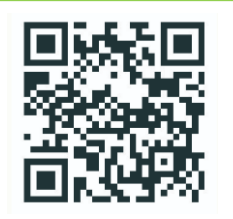

**Confidential** 

#### **Androidからアプリをダウンロード**(Google Play Store)

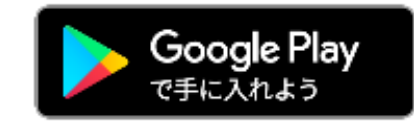

#### **Google play storeで 「マチカネポイント」 と入力し、検索**

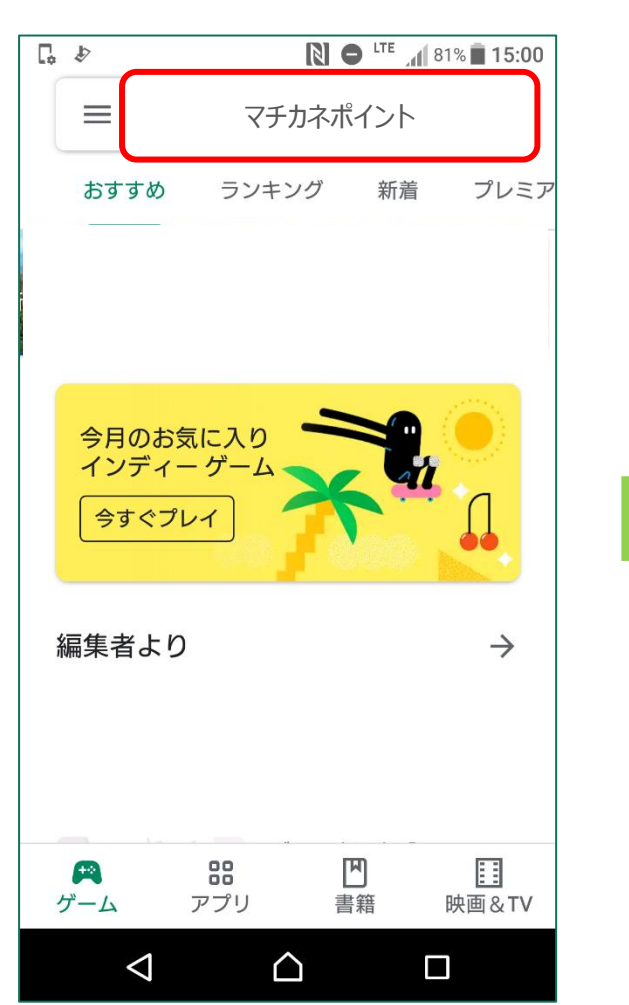

**「インストール」 ボタンより入手**

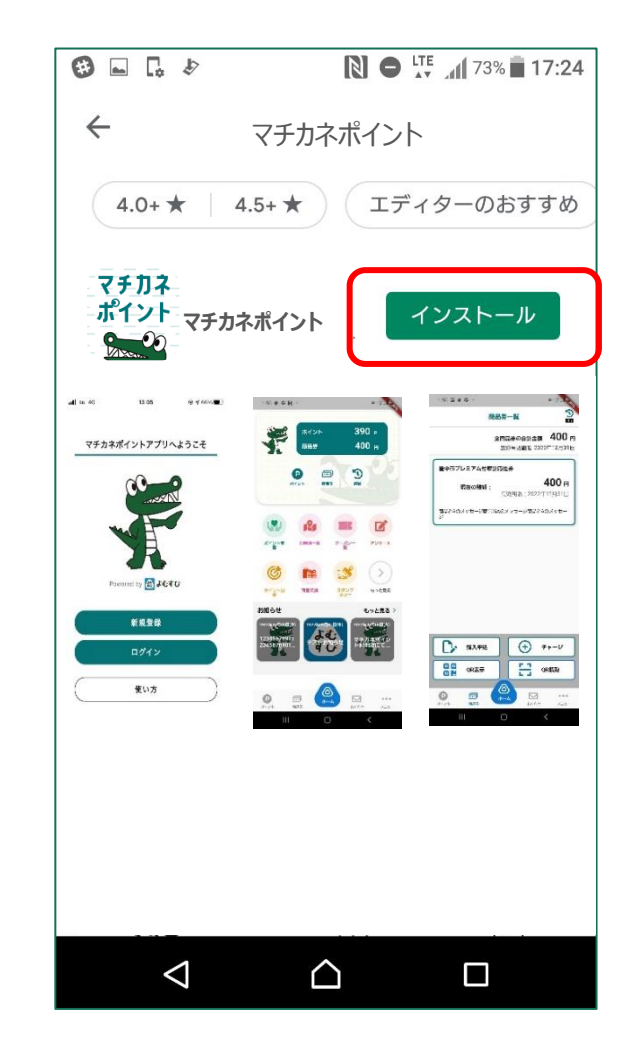

### **iPhoneからアプリをダウンロード**(App Store)

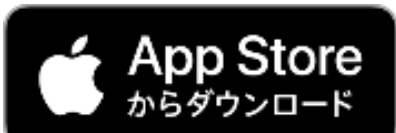

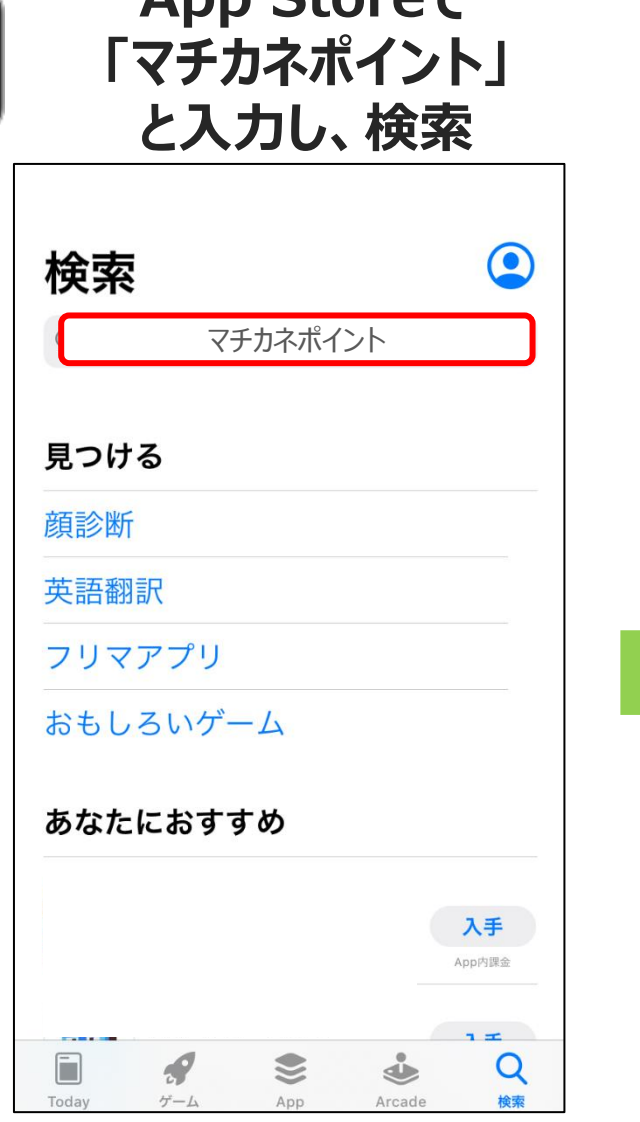

**App Storeで**

#### **「入手」 ボタンよりダウンロード**

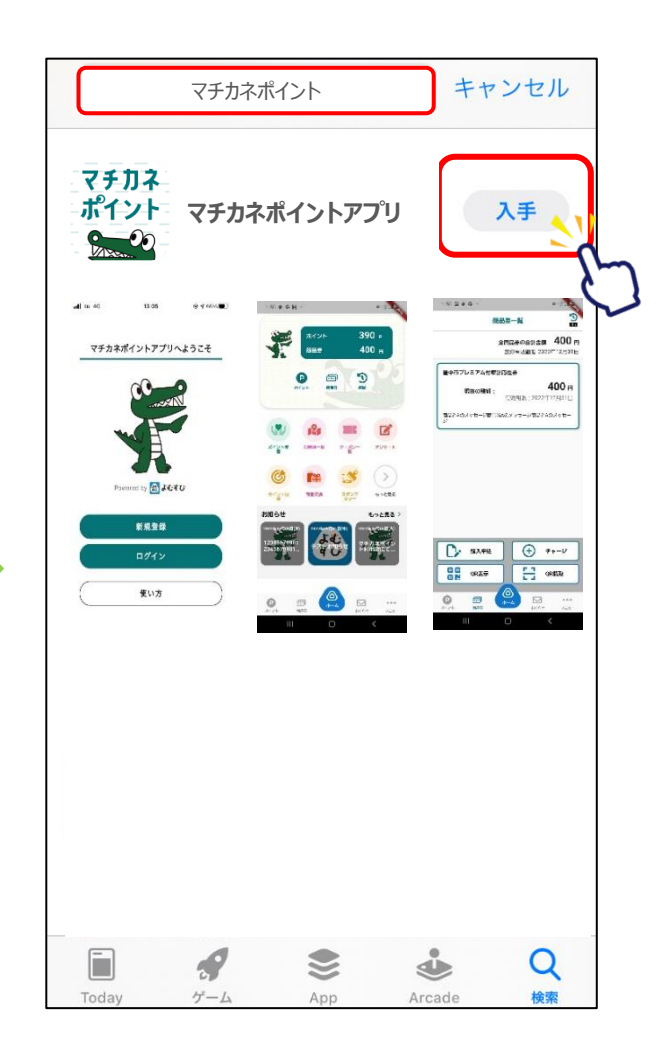

**新規登録方法**

**マチカネポイント**

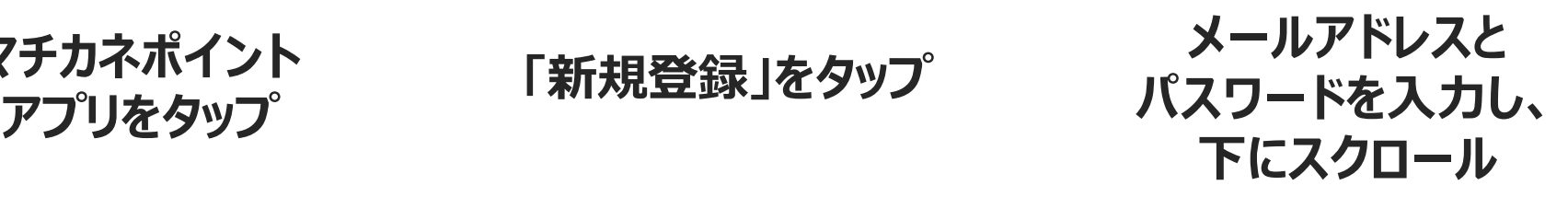

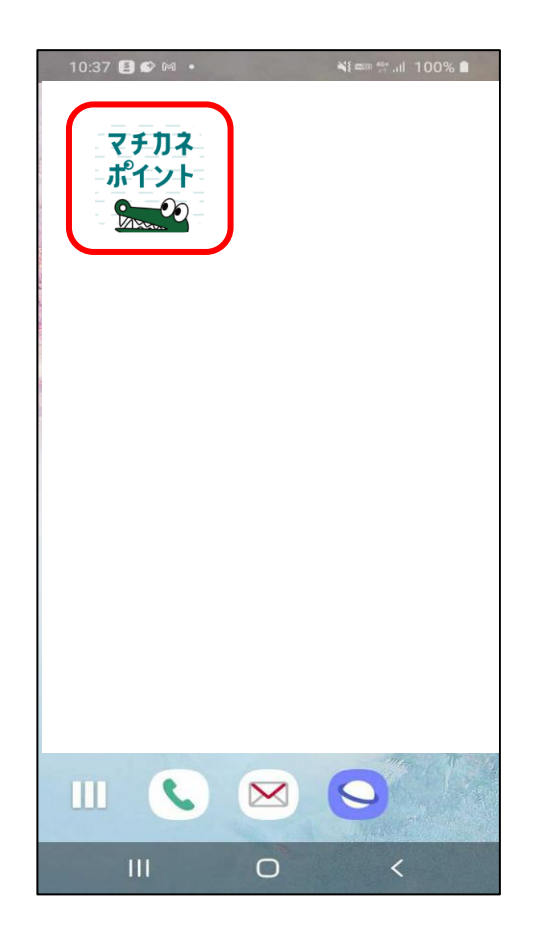

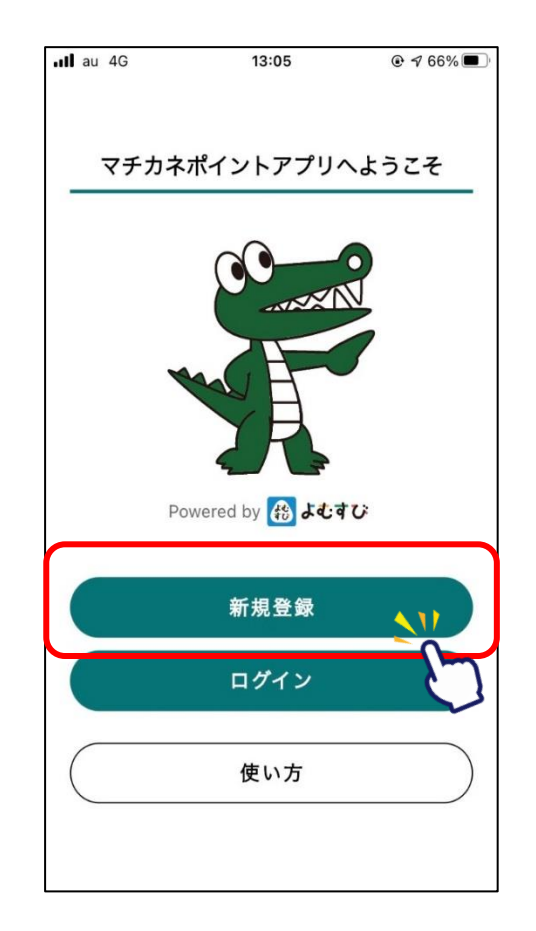

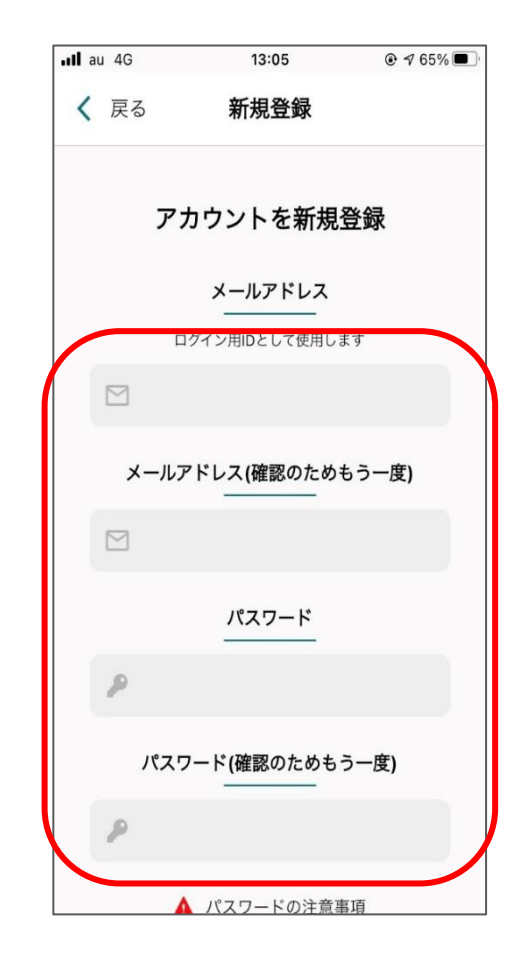

#### **利用規約・プライバシーポリシーに 同意するにチェックをいれ、「新規登録」をタップ**

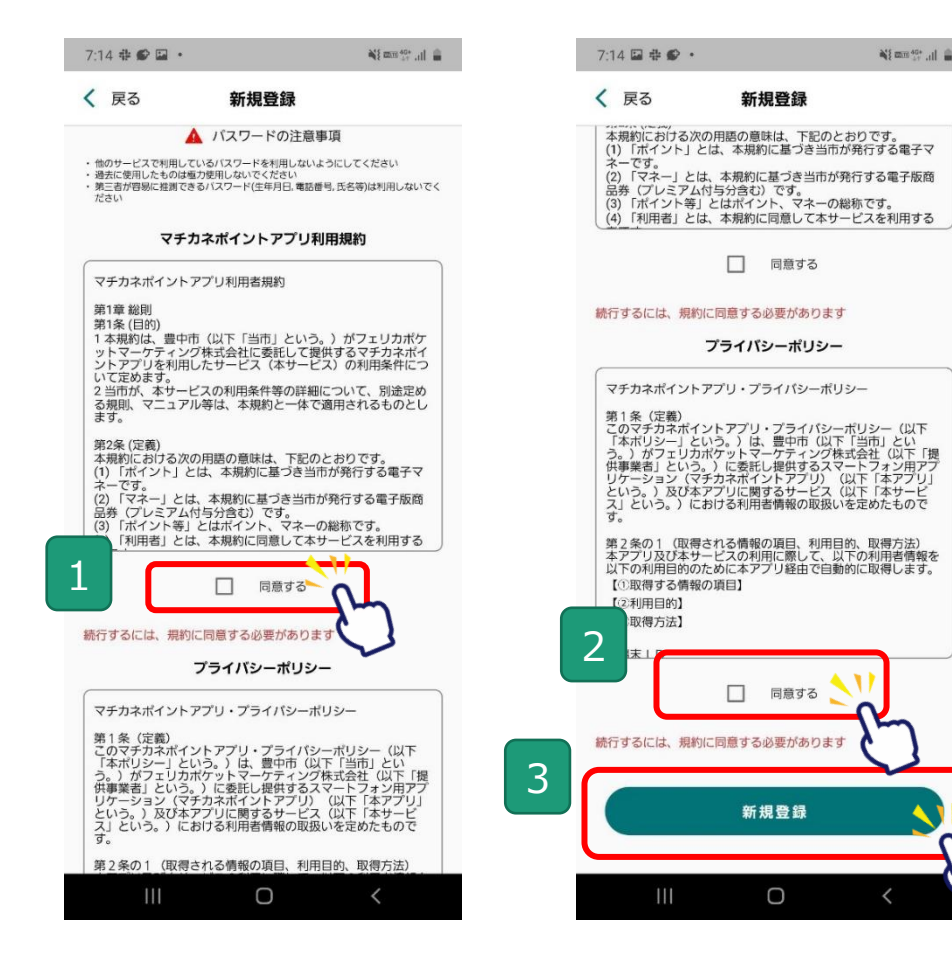

#### **新規登録完了です 次に、SMS認証・お客様情報登録 を行います**

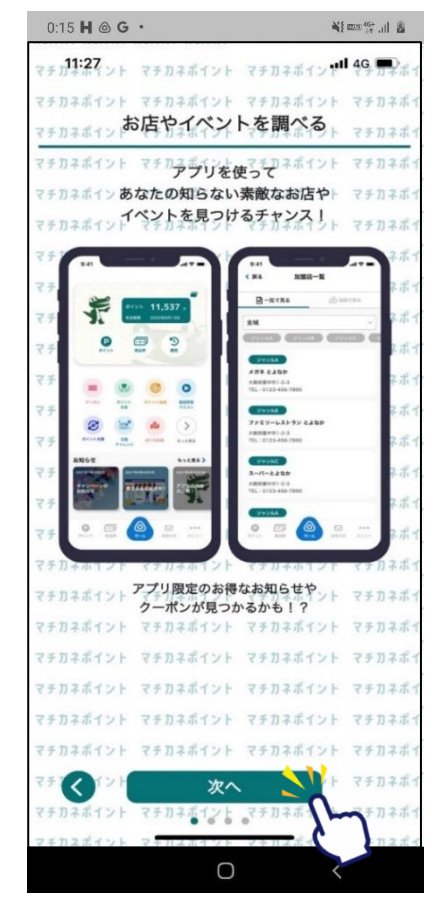

Ni mm 40+ ul m

**Confidential** 

## **マチカネポイントアプリ SMS認証、お客様情報登録方法**

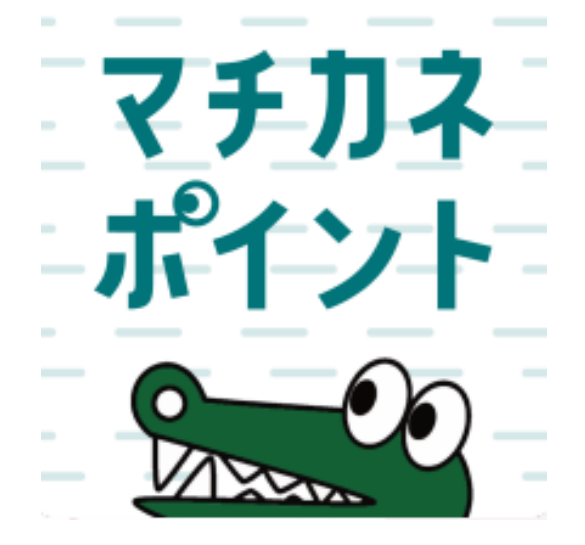

### **ポイントの取得、利用にはSMS認証設定と お客様情報の登録が必要です。**

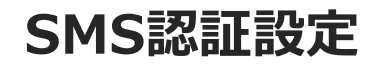

### **SMS認証設定 ~ポイントの取得には事前にSMS認証設定が必要です~**

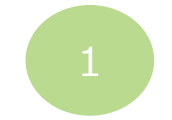

**ホーム画面にて 「メニュー」をタップ**

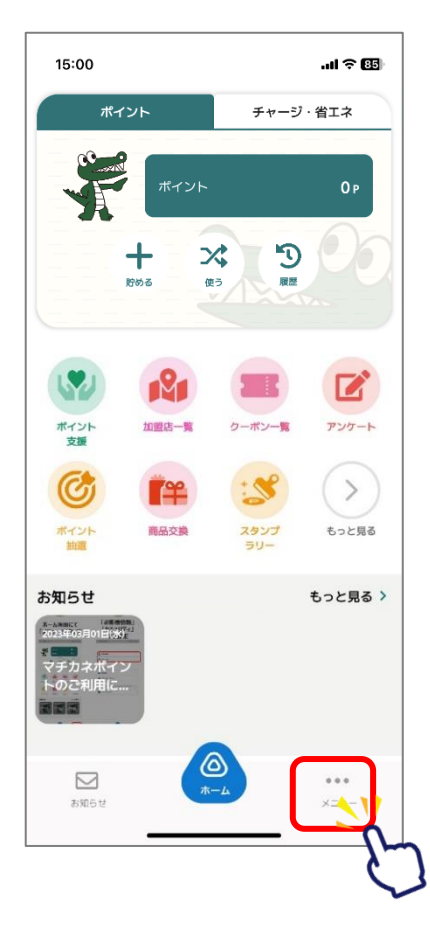

![](_page_8_Picture_6.jpeg)

![](_page_8_Picture_7.jpeg)

![](_page_8_Figure_8.jpeg)

![](_page_8_Picture_9.jpeg)

#### **「SMS認証」をタップし、 電話番号入力とSMS設定を行います**

![](_page_8_Picture_11.jpeg)

![](_page_8_Picture_12.jpeg)

![](_page_9_Picture_0.jpeg)

#### **~ポイントの取得には事前にSMS認証設定が必要です~**

![](_page_9_Picture_3.jpeg)

**「SMS認証」 をタップ**

![](_page_9_Picture_5.jpeg)

#### **「2段階認証設定を 有効にする」をタップ**

![](_page_9_Picture_7.jpeg)

#### **「電話番号設定を更新する」をタップし、 電話番号を入力します**

![](_page_9_Figure_9.jpeg)

![](_page_10_Figure_0.jpeg)

![](_page_11_Picture_0.jpeg)

#### **~ポイントの取得には事前にSMS認証設定が必要です~**

![](_page_11_Picture_3.jpeg)

#### **2段階認証設定完了です**

![](_page_11_Picture_5.jpeg)

### **お客様情報の登録 ~ポイントの取得には事前にお客様情報の登録が必要です~**

![](_page_12_Picture_3.jpeg)

**ホーム画面にて 「メニュー」をタップ**

![](_page_12_Figure_5.jpeg)

![](_page_12_Picture_6.jpeg)

![](_page_12_Picture_7.jpeg)

![](_page_12_Picture_8.jpeg)

![](_page_12_Picture_9.jpeg)

![](_page_12_Picture_10.jpeg)

### **お客様情報の登録 ~ポイントの取得には事前にお客様情報の登録が必要です~**

![](_page_13_Picture_3.jpeg)

#### **続いて郵便番号、 住所を入力してください**

![](_page_13_Figure_5.jpeg)

![](_page_13_Picture_6.jpeg)

![](_page_13_Picture_7.jpeg)

![](_page_13_Picture_8.jpeg)

![](_page_13_Picture_9.jpeg)

登録内容に誤りがある と、ポイント付与対象 事業参加時にポイント が付与できなくなる可 能性がございますので、 登録内容は正確に入 力をお願いします。